# **FOCUS manual pages**

*last updated July 2007.*

these manual pages are meant to be as concise as possible. they should not take you more than 20 minutes to read. please let us know your comments.

#### contents:

- log into the instrument computer
- start/stop measurements with 'sics'
- supervising your running measurement
- reducing your data into energy
- analyzing your data
- if things go wrong trouble shooting
- appendix I: list of most useful programs
- appendix II: list of most important sics commands

# **log into the instrument computer**

FOCUS is run by the instrument computer *focus.psi.ch* next to the window of the hutch. you log in as user 'focus' (the password will be provided to you by your local contact).

#### **this is the instrument control computer, in order not to risk your own measurement:**

- do not run applications other than from your local contact shown
- keep the directories clean, do not create directories and unnecessary files
- (with the exception of job-files which reside in ~/batch)

we advice the users to run only the following programs on *focus.psi.ch*: '*sics',* '*focus*', '*sea*', '*focusreport*', '*focuscheck*', '*setting*', '*fit*', '*nedit*', '*six',* and standard unix commands as, e.g., '*less*' etc.

there is another Linux computer *lnsl01.psi.ch* available near the rack. this computer is dedicated to the visualization and analysis of your data. here you are invited to create your guest directory and store your data. alternatively, we provide ethernet cables to connect your personal laptop to the local network.

access to *'focus.psi.ch' and 'lnsl01.psi.ch'* is only granted from within the PSI domain.

#### **start/stop measurements with sics**

measurements are controlled by the program 'sics'. invoke it from *focus.psi.ch*:

[focus@focus ~]\$ sics &

then 'connect' to 'FOCUS' (from within the menu or menu buttons) [follow this link if you fail], next 'authorize' by entering the username/password provided by your local contact. then please fill in the respective fields in the 'configure' dialog (after having pressed the corresponding button). you should get the following:

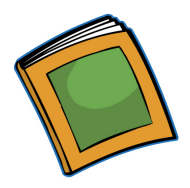

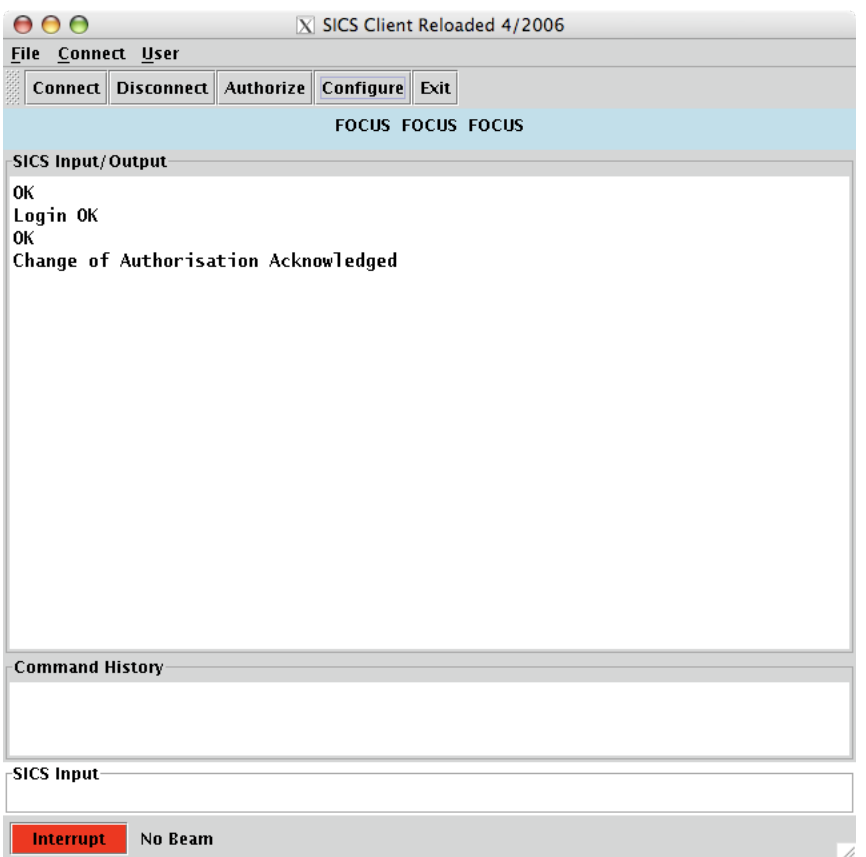

now you are able to start/stop measurements. normally, measurements are run from a job-file. these are tcl files and must be located in the directory '~/batch'. a typical job-file could look like this:

```
title dynamics of IF6 protein 6 AA, 300 K
sample buffer solution, T=300 K
drive temperature 300
wait 600
count monitor 20000
count monitor 20000
```
your local contact will be happy to help you writting the first job-file which you may then modify. as a convenient text editor you may use, e.g. 'nedit'.

it is good habbit to check your file against syntax and spelling errors. this can be done with the syntax checker 'focuscheck' (invoked from the unix shell):

[focus@focus ~]\$ focuscheck jobfile.tcl

once the job file is written and stored in '~/batch' you may execute it by invoking in 'sics':

```
batchrun jobfile.tcl
```
the status will correspondingly change to 'counting' in the 'sics' application (other states are listed below). a measurement can be stopped anytime by pressing the stop button, or by invoking 'stop' from within the command line of 'sics'.

P.S.: finally we note that sics commands can alternatively be entered within the 'focus' application (see below) or within the command-line version of 'sics' called 'six'. we refer to commands entered in the 'sics command line'.

# **supervising your running measurement**

*although your local contact will glance at the instrument from time to time, it is your proper interest to check that the instrument is counting, data aquired and sample environment variables within setpoints. we have taken care to make this task as transparent as possible for you and hope, the following guidelines will help.*

*you will sleep better, if you check before going to bed that: (i) instrument is counting properly and chopper system is okay (ii) TOF spectrum looks reasonable (iii) sample environment variables are within setpoints*

*(iv) data are saved accordingly to active job-file*

#### **(i) check that instrument is counting properly and chopper system is okay**

the status of 'sics' reads 'counting':

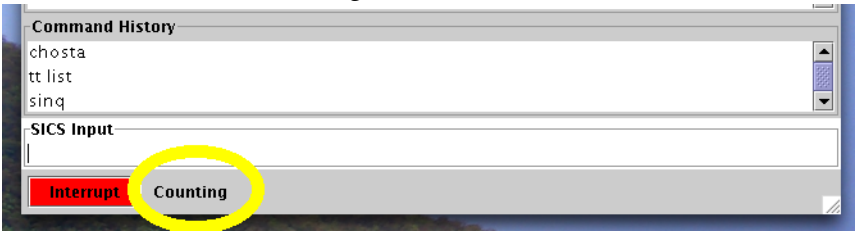

the monitor values are increasing as seen, e.g., on the electronics rack in the instrument hutch:

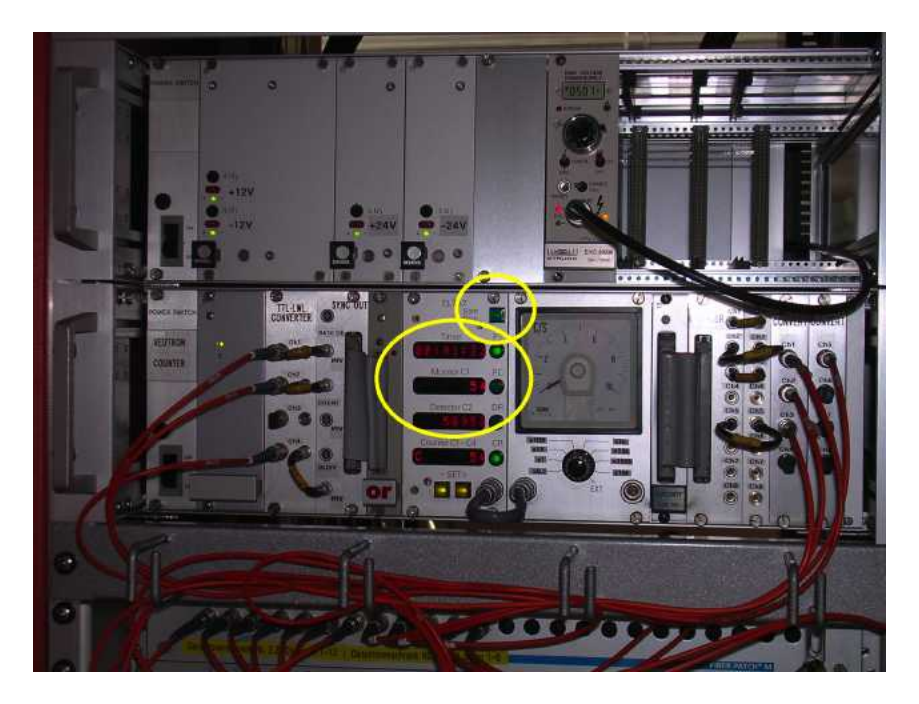

if you happen to have no beam or beam below a certain threshold, the instrument is 'on-hold' with the start/stop light of the counter box (image) flashing. FOCUS will resume counting when beam is back. alternatively, you can check the monitor values by invoking in 'sics':

counter status

or by inspecting the monitor value with the 'focus' application (see below). the status of the neutron source (and corresponding messages) can be checked with

sinq

chopper states can be inspected by invoking from within 'sics'

chosta

resulting, e.g., in:

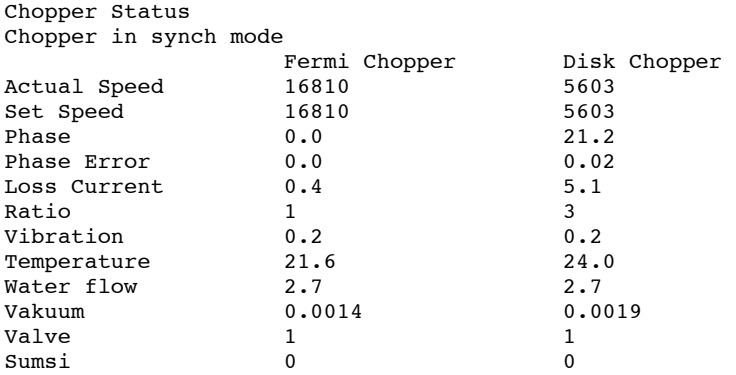

vibrations should be within less than 0.5 mm/sec and water flow above 1.5 l/min.

*a word of caution: actual values are read-out by a dedicated computer but are controlled by hardware. depending on the given setup the read-out might be erroneous and you may suspect a malfunction of chopper system - this however, is solely a problem of read-out (and a pretty old computer too). as long as the two LED lamps on the chopper rack (down stairs) are lightening in GREEN, you can be sure the speed and phase of the two choppers are okay. (errors in the read-out are linked to so-called 'XIX errors' displayed at the chopper read-out computer downstairs).*

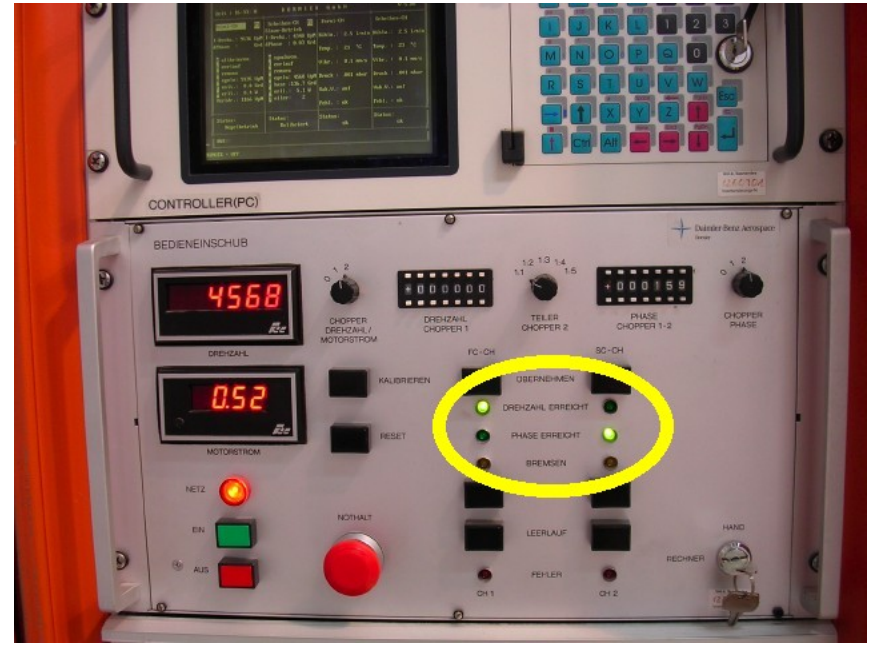

#### **(ii) check that the TOF spectrum looks reasonable**

the application 'focus' invoked from *focus.psi.ch* gives you the possibility to visualize your current measurement.

[focus@focus ~]\$ focus &

similar to 'sics', first 'connect' and optionally 'authorize' to FOCUS.

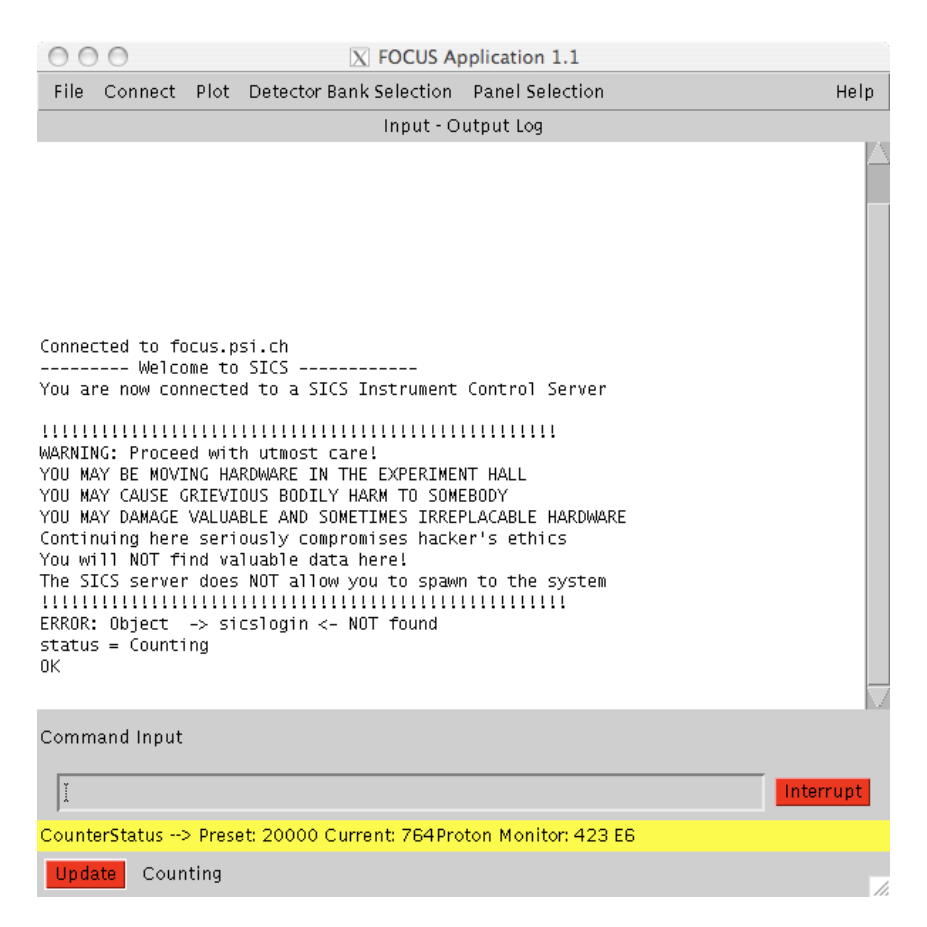

from within the command line you can invoke all FOCUS command as within the program 'sics' (we refer to commands typed into the 'sics command-line'). now choose the banks from the 'Detector Bank Selection' (choose merged), then in the 'Panel Selection' menu choose 'Status Panel' to get a view of the current spectrum (you may choose between TOF, energy and channel for the x-axis).

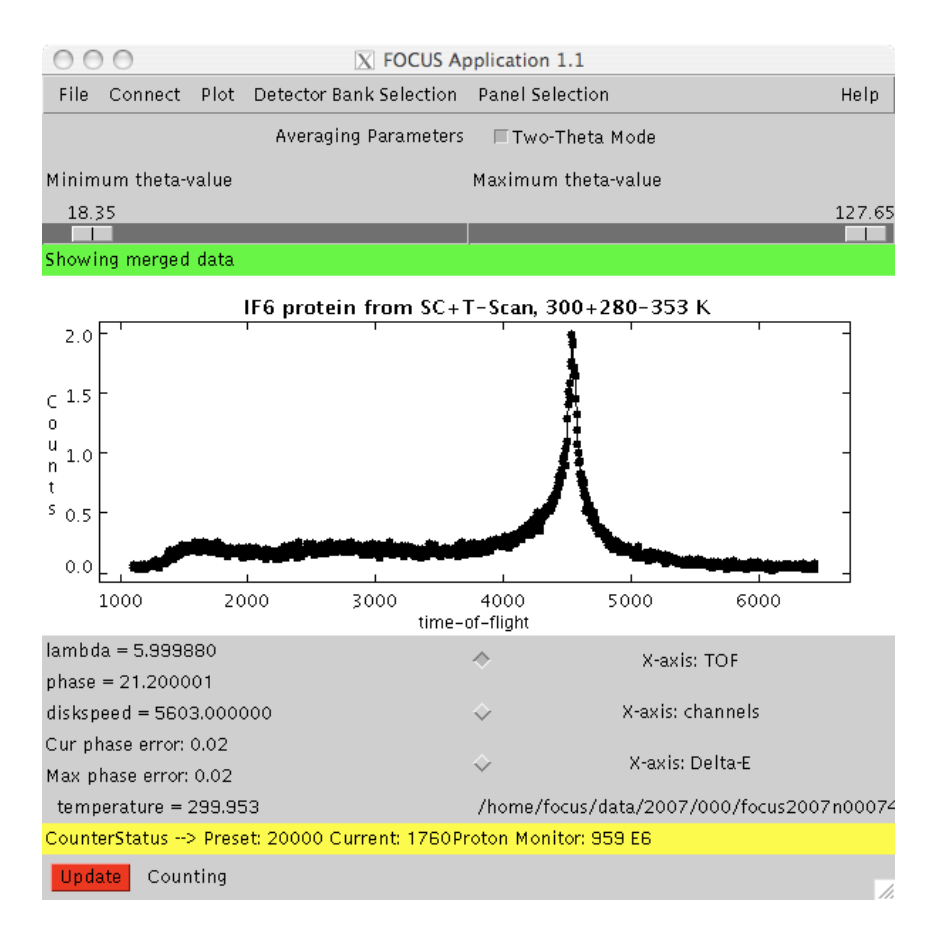

#### *words of caution:*

*(i) at the beginning of a measurement the conversion to energy may be wrong due to bad statistics since the elastic line cannot be fitted properly, be patient and collect for some more stats. also note that this program does not take into account (k/k')^4 correction of the measured intensity.*

*(ii) chopper warnings may not be relevant since values may be*

*read-out erreously (see above) [we are working on this issue, but have no recipe yet].*

the monitor values are displayed at the bottom together with corresponding preset and the current state of the instrument. instrument states indicated by 'focus' and 'sics' are:

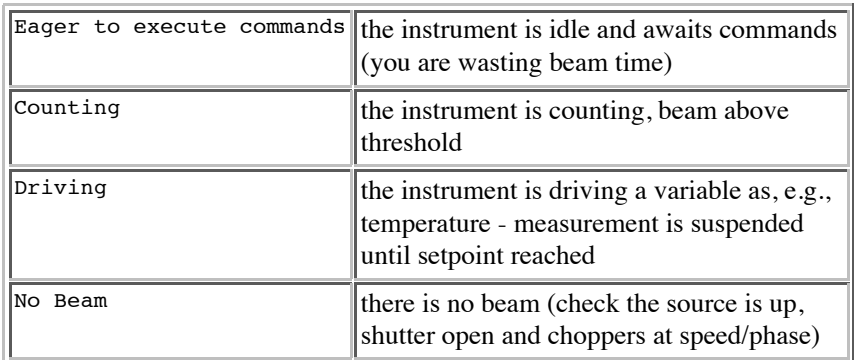

### **(iii) check that sample environment variables are within setpoints**

sample environment variables (temperatures, magnetic field, helium level, etc.) are most conviently checked from within the application 'sea', invoked from 'focus.psi.ch':

[focus@focus ~]\$ sea &

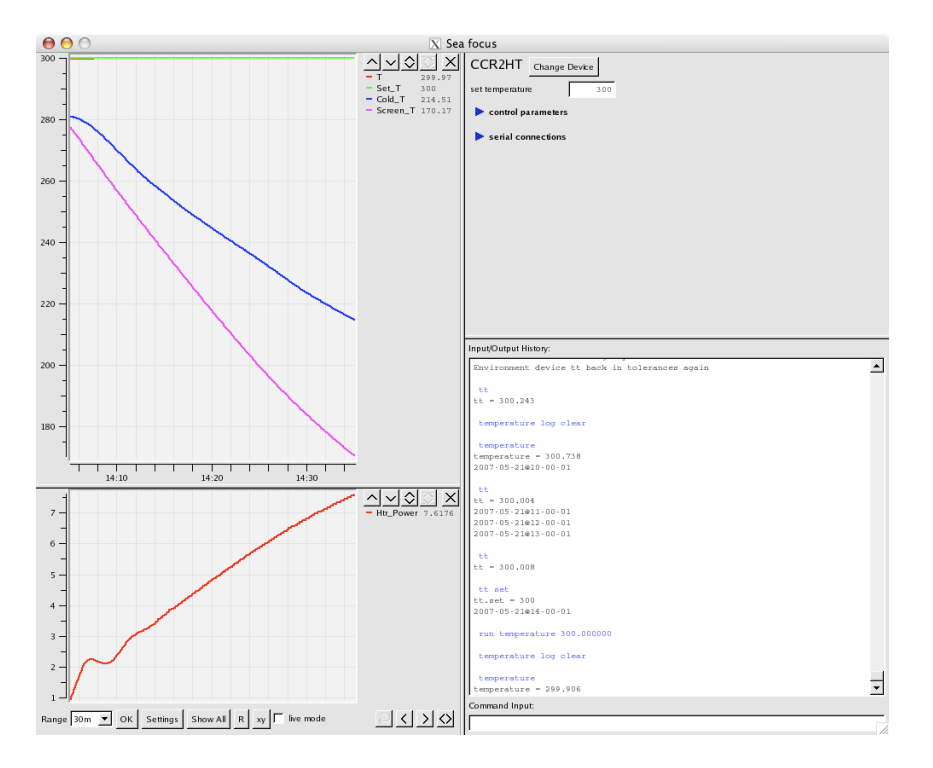

alternatively you can invoke 'tt' or 'tt list' (or 'temperature' instead of 'tt' from within the 'sics' command-line) to get the current temperature value, setpoints etc.

sample environment variables can be either controlled by 'sics' or by 'sea'. for running measurements we suggest using corresponding 'sics' commands as, e.g., 'drive tt 2.7'.

#### **(iv)** *check that data are saved accordingly to active job-file*

the command 'focusreport' lists monitor values, acquisition times, titles, temperatures, wavelengths and star dates/times of given run numbers, e.g.,

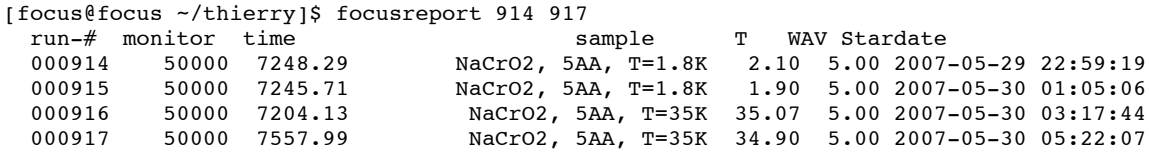

with SINQ running constantly, the monitor/time values should be approximately constant. *at the end of your measurements such list is also handy to print out and paste into your logbook.*

```
[focus@focus ~/thierry]$ focusreport 914 917 | lp
[focus@focus ~/thierry]$ focusreport 914 917 > myfocusmeas.txt
```
#### **visualizing your data in TOF**

please: data analysis should be carried out on the computer *lnsl01.psi.ch* (closer to the electronics rack). the instrument computer *focus.psi.ch* is reserved for controlling the instrument. *lnl01.psi.ch* has access to all live datafiles.

Hint: in order to force an update of the current data file, invoke from within the sics command-line (on *focus.psi.ch*):

storefocus update

(this command should be invoked from an instance of the 'sics' or 'focus' application other than the one the job file has been launched from - otherwise you get a 'busy' error).

TOF spectra can be conveniently plotted using the program 'fit' available on all SINQ computers (now on *lnsl01.psi.ch*, please):

[focuslnsg@pc4689 ~/paolo]\$ fit Program FIT Version 4.6 (2007-05-21 10:01:00) ------------------------------------------------------ Display device type: XWINDOW (X window window@node:display.screen/xw) Printer device type: CPS (Colour PostScript file, landscape orientation) print destination undefined one graph per page Default for numors: focus:2007: (highest: 741) Hit <RETURN> to continue with last data Filename(s) or numor(s) (? to get help):

you are presented a welcome message with the number of the latest data run. enter the run number of the data set you like to display (run numbers are displayed within 'sics' and 'focus'),

or alternatively press the [enter] key and load-in data with, e.g.

fit>dat 741

```
 /afs/psi.ch/project/sinqdata/2007/focus/000/focus2007n000741.hdf opened 
 lambda= 6.00; Temp= 300.74; Monitor=12913875.0; Counts=310539; Numor= 740
 Npkt= 1070; owner='Paolo Calligari'; Title='dynamics of IF6 protein 6 AA, 300 K'
 Date='2007-05-21 09:32:21'; sample='Cd, 300 K'
```
Files read: focus:2007:740

you get information on the read-in data file. typing in 'p'+[enter] (for plot) you get your data displayed:

 $000$  $\overline{X}$  PGPLOT Window 1 dynamics of IF6 protein 6 AA, 300+280-353 K<br>Monitor 1677000 WaveLength 6 Range: 1..375 Temperature 299.9 focus:2007:741 2000  $\frac{6}{5}$ counts<br>1000 Ş -2000 3000 4000 5000 6000 time

you may zoom your data with the 'z' key ('x' key for autoscale), print with the 'p' key, get help with the '?' key and exit into the command line mode with the 'q' key.

'Fit' is a very versatile program and you may definitely find it worth to get further help by invoking 'help' from within 'Fit' or visiting the html help-page.

Specific to FOCUS you will find the following commands useful:

dat 735-740 : reads in data of run numbers 735-740 separately (press the 'c' key to display i<br>link 742 : links additional run to current set of runs (e.g. to type on top of each other) : links additional run to current set of runs (e.g. to type on top of each other)

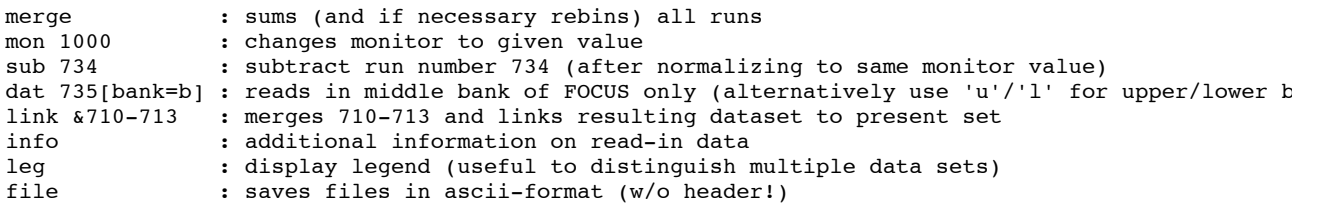

note that 'Fit' automatically normalizes all subsequent data files to the monitor value of the first one read-in.

# **reducing your data into energy**

please: data analysis should be carried out on the computer *lnsl01.psi.ch* (closer to the electronics rack). the instrument computer *focus.psi.ch* is reserved for controlling the instrument.

Hint: in order to force an update of the current data file, invoke from within the sics command-line:

#### storefocus update

TOF data can be conveniently transformed into energy using the 'DAVE' suite of programs (we do have ports to other data reduction programs, such as, e.g., LAMP, INX, Nathan, etc. please ask your local contact if you needed any of these). DAVE has been developed and is maintained by NIST, the FOCUS data reduction module has been written by Philip Tregenna-Piggott here at LNS/PSI.

here we only give a short introduction allowing you to take first steps with DAVE. for detailed information we refer to the corresponding manual.

with DAVE you are able to:

- convert your data from TOF to energy
- mask detectors containing Bragg peaks
- correct for background and detector effeciency
- rebin your data in E- and Q-space
- reconstruct a diffraction pattern
- further analyze your data in DAVE itself, export into ascii, Igor or MSlice format

as a stand-alone program you are able to analyse your data back at home on your local Windows, Mac or Linux machine.

during your visit please use *lnsl01.psi.ch* to start DAVE:

[focuslnsg@pc4689 ~/paolo]\$ dave &

when you start DAVE for the first time, please make sure to change the current working directory (in order not to write DAVE's output into another user's directory), from the menu choose 'File -> Select working directory'.

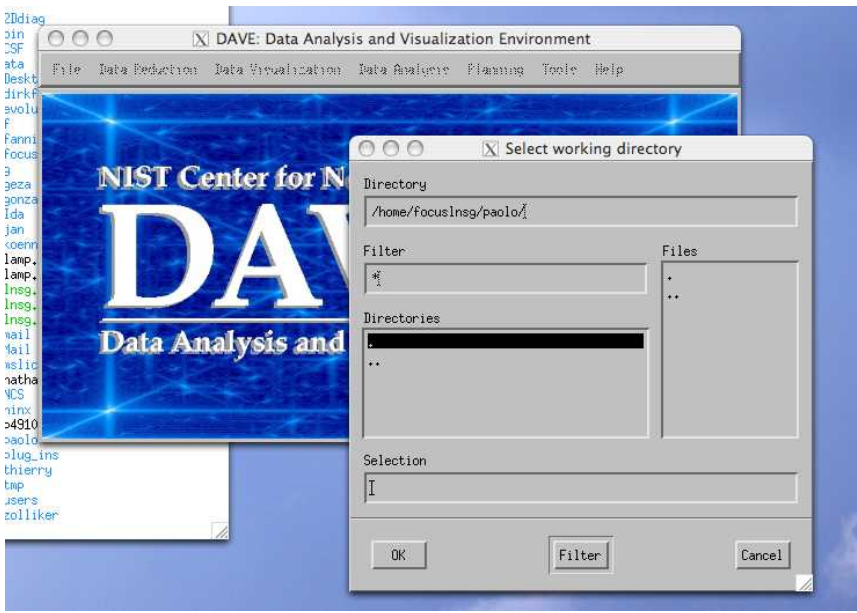

similarily, you can change the directory from where DAVE is taking the raw data. this directory should already be set correctly and read something like: /home/focuslnsg/data/2007/000/ please note that data runs 0..999 are stored in /home/focuslnsg/data/2007/000/, and 1000..1999 in /home/focuslnsg/data/2007/001/ etc.

now you can launch the FOCUS data reduction module from within the 'Data Reduction' menu. in the up-coming window you may enter the file number(s) to reduce the data from (several files may be chosen with, e.g., 740-742). Please note that all input in DAVE needs confirmation with the [enter] key. The selected files are then echoed in the right column 'Signal run(s)', see e.g. below:

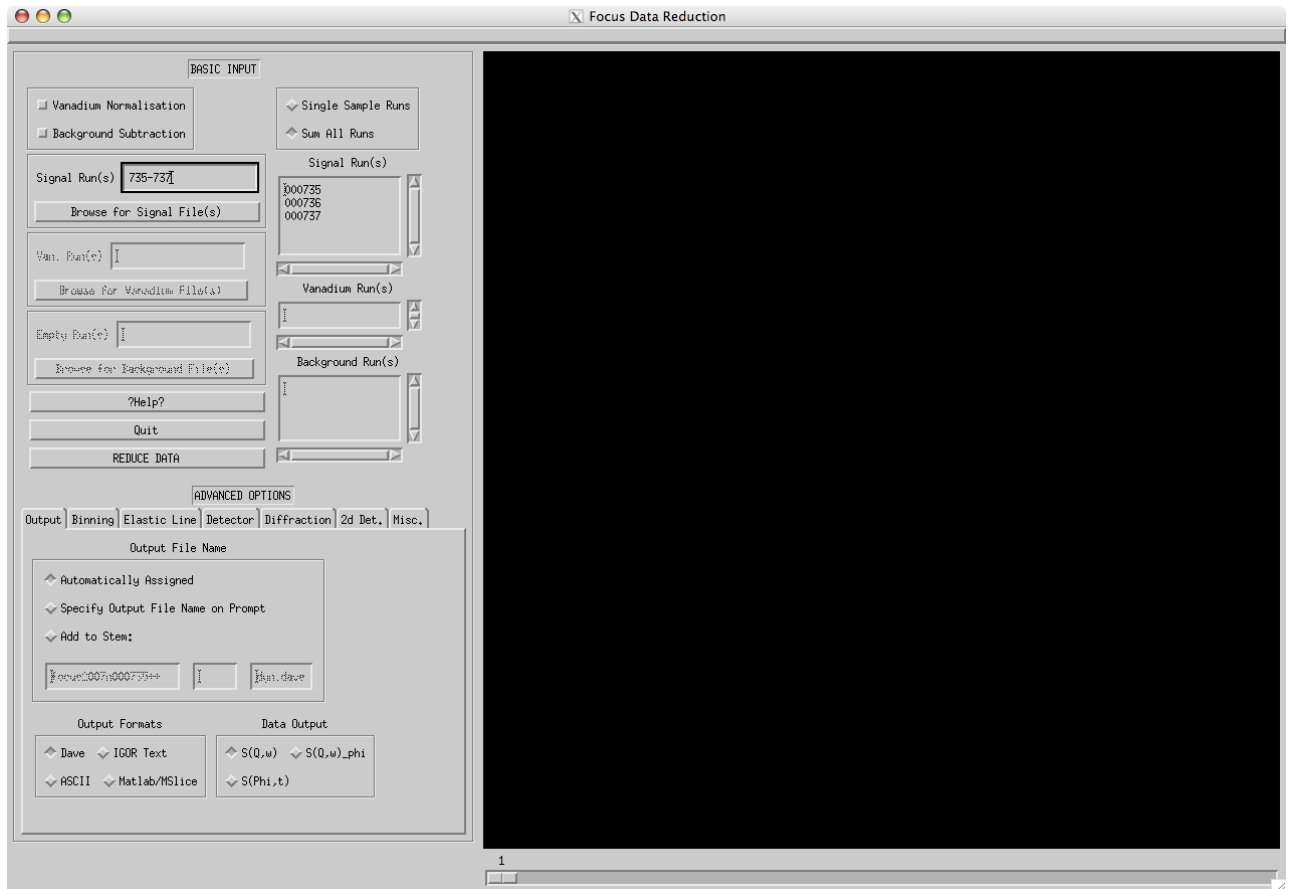

you may have a first rough look at your data by pressing the 'reduce data' button.

the reduced data are displayed in the right graphics space and binned into a single Q-group. use the mouse to zoom (double-click for autoscale).

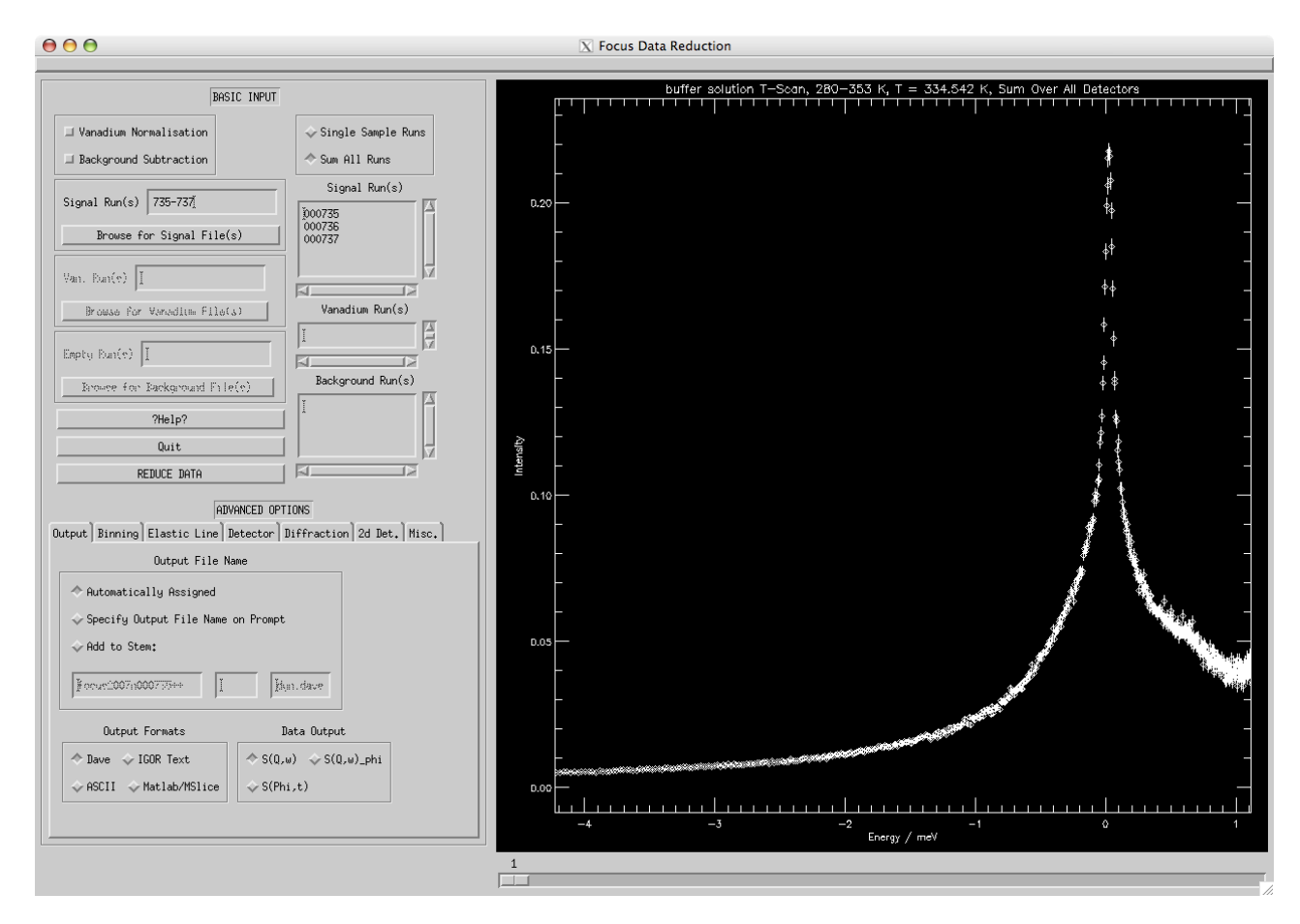

the data are neither corrected for background (to be specified and activated in the main input mask, see above), nor for detctor effeciency (vanadium runs must be specified and activated in the main input mask, see above). detector masking is possible within the 'Detector' sub-panel. Energy- as well as Q-binning is controlled within the 'binning' sub-panel, displayed Q-groups can be chosen with the horizontal scrollbar below the graphics space.

by default DAVE is normalizing all data to the monitor value and output is written in DAVE format. if you would like to have your reduced data in ascii format, please specify so in the 'output' sub-panel.

most of the options in the data reduction module are self-explanatory. for a detailed decription we refer to the FOCUS data reduction manual.

Remains to be noted that DAVE is much more than a simple TOF-E converter since the converted DAVE files may be further analysed within DAVE (e.g. peak fitted, contour plotted, analysed for QENS, etc.). it is definitively worth to wander around DAVE and have a look at the data analysis modules such as, e.g., 'Data Visualization -> Data Browser', 'Data Analysis -> PAN', 'Data Analysis -> RAINS', modules within the menu 'Planning'.

# **analyzing your data**

converted data can be analysed using 'Fit', 'DAVE', 'MSlice' or third party software depending on your specific context. make sure you do have chosen the correct output file format from within DAVE. if you do have specific questions on how to analyse your data, your local contact may advice you.

remember that depending on the way you analyse your data, you may find it useful to play with the exact reduction procedure of your data (e.g., binning). it hence is a good habit to make already during your visit at PSI sure that you are able to run DAVE locally on your personal computer you will use back at home.

# **if things go wrong - trouble shooting**

*sometimes things go wrong - please have a look at our FAQ list if you cannot readily ask your local contact:*

- Q: I forgot usernames/passwords.
- A: have a look around you.

Q: I cannot connect to FOCUS from within 'sics', 'focus' or 'six' A: a program called 'sics server' may not be running. first check whether 'monit' is running by invoking (on 'focus.psi.ch'):

[focus@focus ~]\$ monit status

this should bring up a list of all sub processes running, if not then start 'monit' by invoking:

[focus@focus ~]\$ monit

allow it some time to start up, you may sporadically check with 'monit status' whether the sub processes are coming up.

if you find the 'sics\_server' (first process in the list) keep staying in a state other than 'running' then invoke:

```
[focus@focus ~]$ monit restart sics_server
```
once you find the 'sics\_server' running again, you may reconnect to FOCUS (make sure to 'authorize' again within 'sics' or 'focus').

Q: I still have troubles with 'monit'

A: there is help available via 'monit -h'. if things are all odd then invoke: 'monit restart all', or 'monit quit' followed by 'monit'. check the status of the sub processes with 'monit status'. allow the sub process enough time to start-up.

if this does not help, then configurations may be wrong or hardware switched off. call your local contact or the pikett service (off-hours).

Q: the two green LEDs at the chopper electronics rack labelled 'Drehzahl erreicht' (at speed) and 'Phase erreicht' (in phase) are off. A: the choppers must be reset and calibrated, please call your local contact.

Q: measurement does not start and 'sics' status reads 'no beam' even when SINQ is up. A: (i) measurements only start above a certain threshold of neutron production (typically around 100 uAh), wait until SINQ is at full power, (ii) check that the shutter is OPEN, (iii) check the HV of the monitor is on

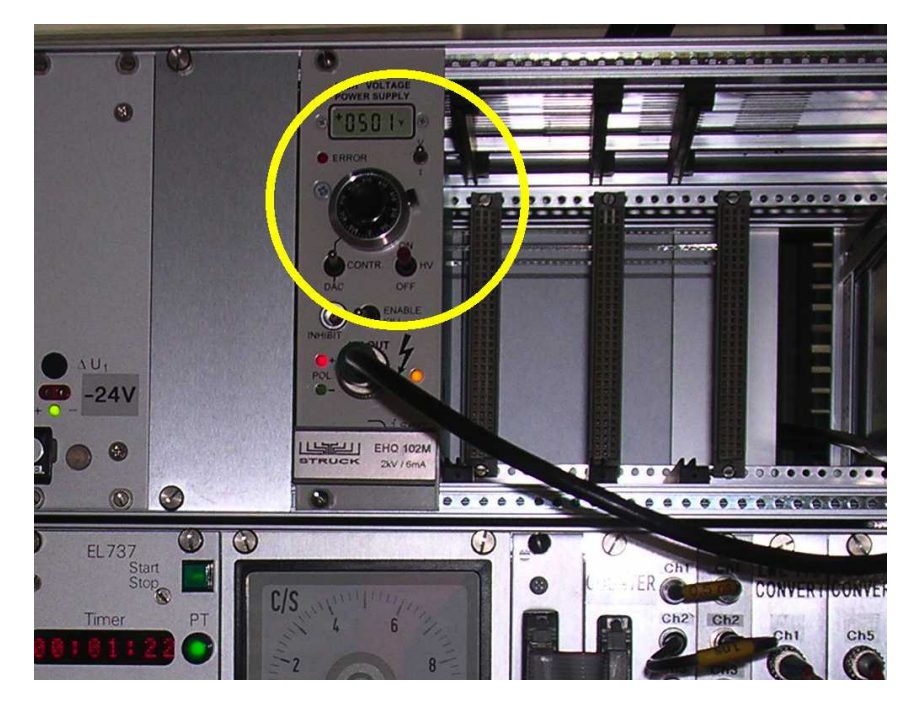

(iv) check choppers are at speed and in phase, (v) call your local contact.

# Q: I cannot find my data with 'Fit'

A: tell 'Fit' to associate file numbers with FOCUS by invoking (only once needed), e.g.:

dat focus/741

(next time you are fine with 'dat 741' since 'Fit' remembers its settings.

Q: DAVE does not find the FOCUS raw data.

A: make sure the 'raw directory' is correctly set: 'File -> Display directories'. if not set it from 'File -> select raw directory'. also note that data runs 0..999 are stored in, e.g., /home/focuslnsg/data/2007/000/, while 1000..1999 in /home/focuslnsg/data/2007/001/ etc.

Q: I cannot find the output files created by DAVE.

A: DAVE is \*not\* writing its output in the directory it was launched from, but in the directory defined as the working directory. this directory can be displayed and set within the 'File' menu of the DAVE startup menu.

Q: SINQ is down, where do I get information when it will be back up again? A: status messages, histories etc. can be obtained following this link, alternatively you may invoke 'sinq' from within the sics command line.

# **appendix I: list of most useful programs**

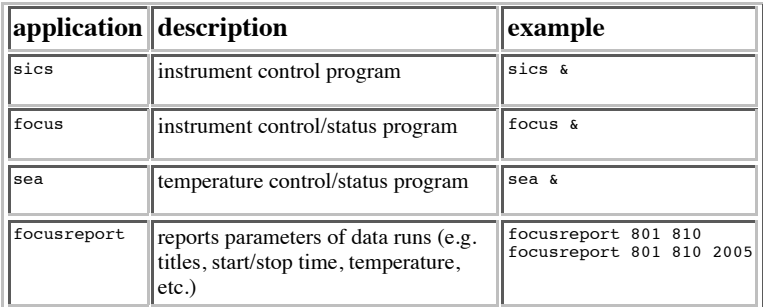

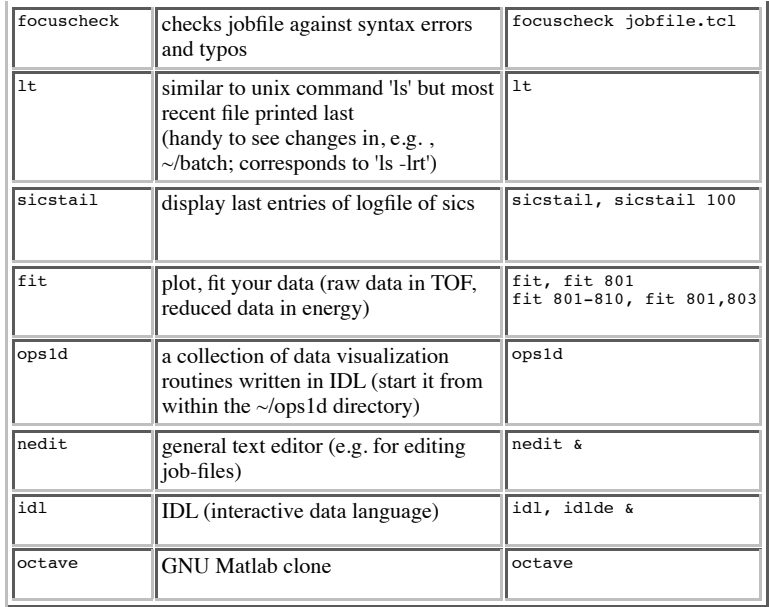

# **appendix II: list of most important sics commands**

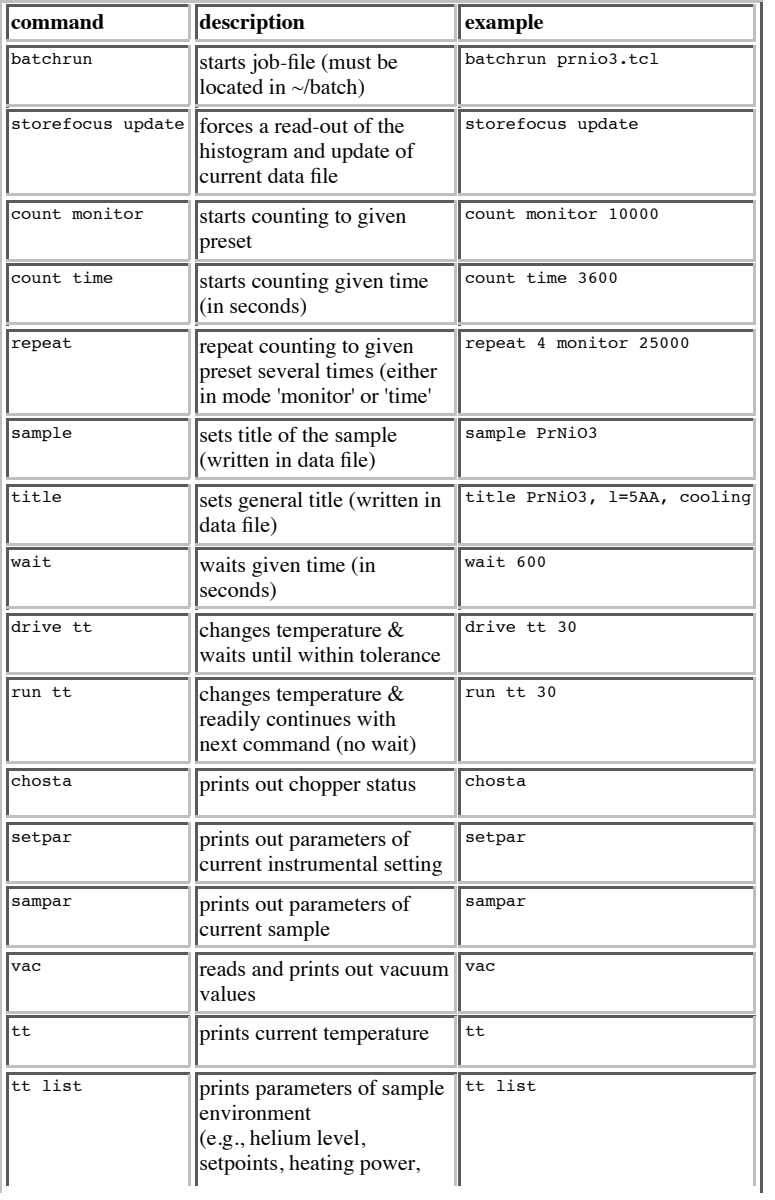

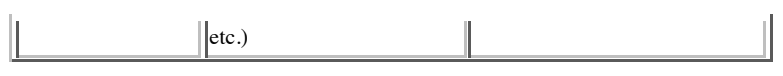